## % sudo vi /etc/init/avahi-daemon.conf

-start on (filesystem and started dbus) +start on (never and filesystem and started dbus) stop on stopping dbus

One more thing to do in order to avoid the popup notice:

% sudo vi /etc/default/avahi-daemon AVAHI\_DAEMON\_DETECT\_LOCAL=0

To stop the daemon from the command line:

% sudo service avahi-daemon stop

And then, find out if it is really gone:

% ps -ef | grep -i [a]vahi

If you get no match, then it means that it is gone for good.

Full [article](https://ubuntuusertips.wordpress.com/2012/09/13/get-rid-of-avahi-service/comment-page-1/).

From: <https://wiki.condrau.com/> - **Bernard's Wiki**

Permanent link: **<https://wiki.condrau.com/xu1404:peginst>**

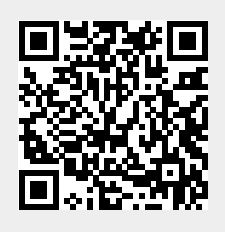

Last update: **2014/05/20 11:18**

**(Pegasus)**

**Disable Avahi**

**Client Installation ~ Xubuntu 14.04**